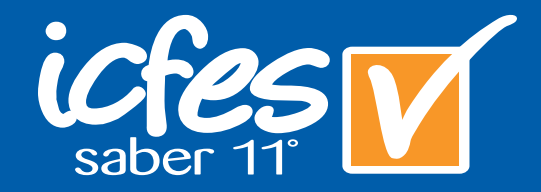

Guía para la lectura e interpretación de los reportes de resultados dirigida a secretarías de educación

**Examen de Estado Saber 11°**

**GUÍAS**

#### Presidente de la República

Juan Manuel Santos Calderón

Ministra de Educación Nacional Gina María Parody d'Echeona

Viceministra de Educación Superior Luis Enrique García De Brigard

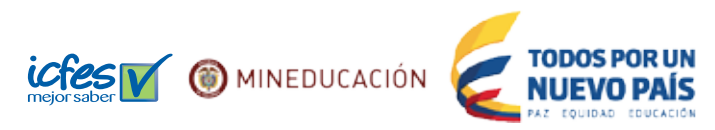

Directora General Ximena Dueñas Herrera

Secretario General Jorge Ivan Escalante (E)

Director de Evaluación Julián Mariño von Hildebrand

Director de Producción y Operaciones Edgar Rojas Gordillo

Director de Tecnología Ingrid Picón (E)

Subdirectora de Análisis y Divulgación Silvana Godoy Mateus

Jefe Oficina Asesora de Comunicaciones y Mercadeo Sandra milena Garcia

#### Elaboración del documento

Silvana Godoy Mateus Hernán Escobedo Rocio Méndez Gabriela Villamizar

Revisión de estilo Fernando Carretero Socha

#### Diagramación

Alejandra Guzmán Escobar Johana Angel Murcia

ISBN de la versión electrónica: 978-958-11-0651-6

#### Bogotá, D.C., diciembre de 2014

#### Advertencia

Con el fin de evitar la sobrecarga gráfica que supondría utilizar en español "o/a" para denotar uno u otro género, el ICFES opta por emplear el masculino genérico en el que todas las menciones de este se refieren siempre a hombres y mujeres.

#### ICFES. 2014. Todos los derechos de autor reservados ©.

Todo el contenido es propiedad exclusiva y reservada del ICFES y es el resultado de investigaciones y obras protegidas por la legislación nacional e internacional. No se autoriza su reproducción, utilización ni explotación a ningún tercero. Solo se autoriza su uso para fines exclusivamente académicos. Esta información no podrá ser alterada, modificada o enmendada.

### TÉRMINOS Y CONDICIONES DE USO PARA PUBLICACIONES Y OBRAS DE PROPIEDAD DEL ICFES

El Instituto Colombiano para la Evaluación de la Educación (ICFES) pone a la disposición de la comunidad educativa y del público en general, **DE FORMA GRATUITA Y LIBRE DE CUALQUIER CARGO**, un conjunto de publicaciones a través de su portal www.icfes.gov.co. Dichos materiales y documentos están normados por la presente política y están protegidos por derechos de propiedad intelectual y derechos de autor a favor del ICFES. Si tiene conocimiento de alguna utilización contraria a lo establecido en estas condiciones de uso, por favor infórmenos al correo prensaicfes@icfes.gov.co.

Queda prohibido el uso o publicación total o parcial de este material con fines de lucro. **Únicamente está autorizado su uso para fines académicos e investigativos**. Ninguna persona, natural o jurídica, nacional o internacional, podrá vender, distribuir, alquilar, reproducir, transformar (1 ), promocionar o realizar acción alguna de la cual se lucre directa o indirectamente con este material. Esta publicación cuenta con el registro ISBN (International Standard Book Number, o Número Normalizado Internacional para Libros) que facilita la identificación no sólo de cada título, sino de la autoría, la edición, el editor y el país en donde se edita.

En todo caso, cuando se haga uso parcial o total de los contenidos de esta publicación del ICFES, el usuario deberá consignar o hacer referencia a los créditos institucionales del ICFES respetando los derechos de cita; es decir, se podrán utilizar con los fines aquí previstos transcribiendo los pasajes necesarios, citando siempre la fuente de autor lo anterior siempre que estos no sean tantos y seguidos que razonadamente puedan considerarse como una reproducción simulada y sustancial, que redunde en perjuicio del ICFES.

Asimismo, los logotipos institucionales son marcas registradas y de propiedad exclusiva del Instituto Colombiano para la Evaluación de la Educación (ICFES). Por tanto, los terceros no podrán usar las marcas de propiedad del ICFES con signos idénticos o similares respecto de cualesquiera productos o servicios prestados por esta entidad, cuando su uso pueda causar confusión. En todo caso queda prohibido su uso sin previa autorización expresa del ICFES. La infracción de estos derechos se perseguirá civil y, en su caso, penalmente, de acuerdo con las leyes nacionales y tratados internacionales aplicables.

El ICFES realizará cambios o revisiones periódicas a los presentes términos de uso, y los actualizará en esta publicación.

#### *El ICFES adelantará las acciones legales pertinentes por cualquier violación a estas políticas y condiciones de uso.*

La transformación es la modificación de la obra a través de la creación de adaptaciones, traducciones, compilaciones, actualizaciones, revisiones, y, en general, cualquier modificación que de la obra se pueda realizar, generando que la nueva obra resultante se constituya en una obra derivada protegida por el derecho de autor, con la única diferencia respecto de las obras originales que aquellas requieren para su realización de la autorización expresa del autor o propietario para adaptar, traducir, compilar, etcétera. En este caso, el ICFES prohíbe la transformación de esta publicación.

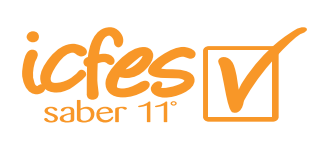

# Contenido<sup>1</sup>

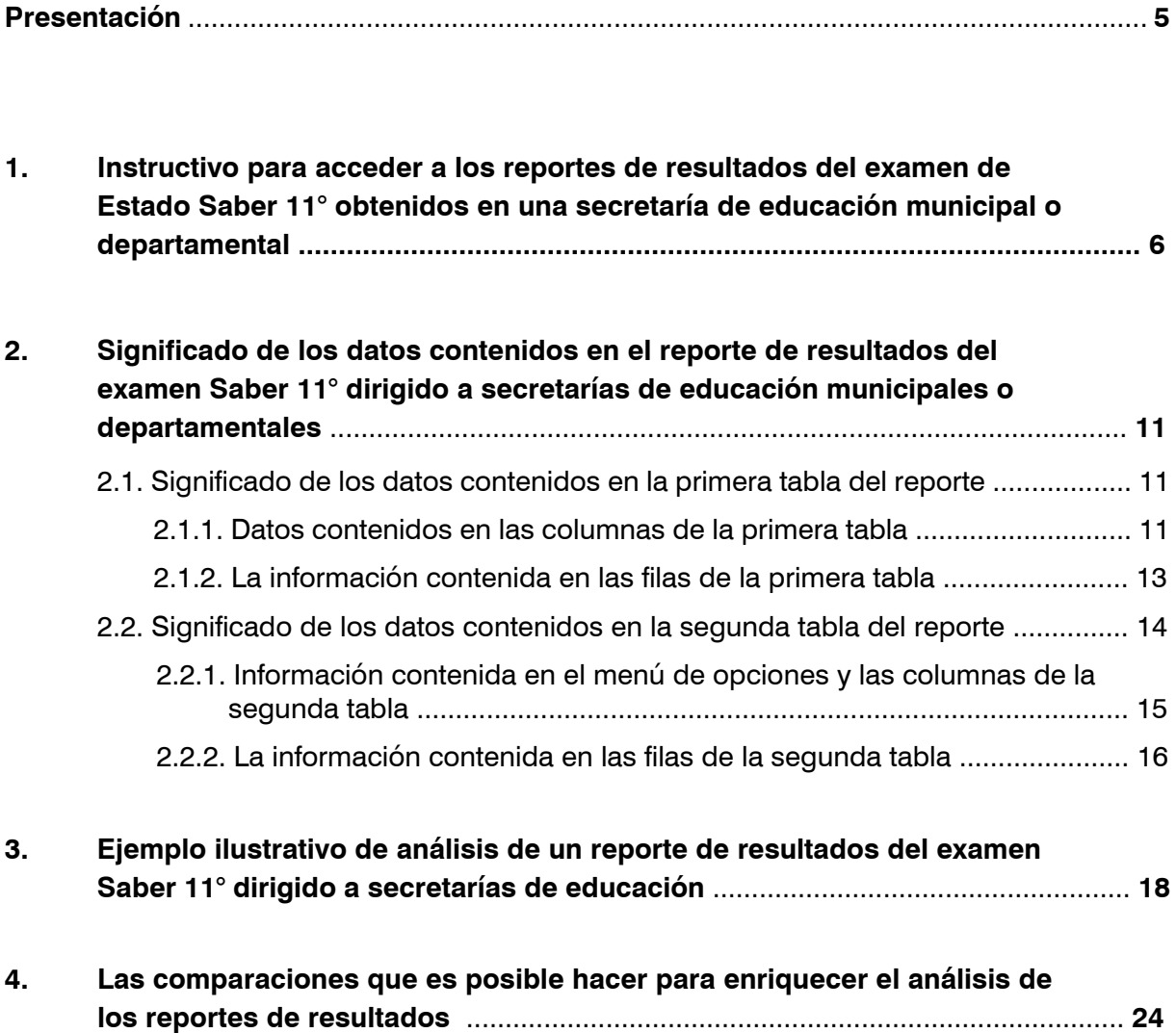

# Presentación **De**

La presente guía tiene como objetivo apoyar a las secretarías de educación, tanto municipales como departamentales, en la lectura e interpretación de los resultados obtenidos por sus estudiantes en el nuevo examen de Estado SABER 11° que se aplicó por primera vez el 3 de agosto de 2014.

El ICFES ha hecho públicos los avances logrados al rediseñar este examen<sup>1</sup> que ha sido acompañado por otros cambios en otros de los exámenes utilizados en Colombia para realizar las evaluaciones externas de las instituciones educativas dispuestas en el decreto 1290 de 2009. En 2009 se modificaron los exámenes SABER 5° y SABER 9°; en 2010 la prueba de Estado SABER PRO; en 2012 el examen SABER 3°; en 2014 el examen SABER 11°. Todas estas modificaciones tienen el objetivo de que estos exámenes se alineen en un único **Sistema Nacional de Evaluación Externa Estandarizada (Snee)** que mida los logros en las mismas competencias durante todo el proceso de formación en la educación básica, media y superior. La culminación de este procedimiento en curso hará posible que los establecimientos educativos oficiales y no oficiales, las secretarías de educación, tanto municipales como departamentales, y el Ministerio de Educación Nacional hagan comparaciones entre los resultados logrados por los estudiantes en los exámenes utilizados por el Estado para realizar evaluaciones externas año tras año durante todo este proceso de formación. Los resultados logrados en dichas evaluaciones serán el insumo esencial para trazar planes de mejora en cada institución educativa, en cada secretaría y, a nivel nacional, en el Ministerio, con el fin de potenciar las fortalezas y resolver las debilidades detectadas en ellas.

El nuevo examen de Estado SABER 11° está conformado por cinco pruebas y dos subpruebas. Las pruebas son: a) Lectura crítica; b) Matemáticas; c) Sociales y ciudadanas; d) Ciencias naturales; e) Ingles. Las sub-pruebas son: a) Razonamiento cuantitativo; b) Competencias ciudadanas.

Otro elemento nuevo en el examen de Estado SABER 11° es la introducción de preguntas que suponen una respuesta abierta corta que acompañarán en la evaluación a las ya conocidas preguntas que para responderlas el estudiante debe seleccionar una de 4 posibles respuestas entre las que una sola es correcta.

<sup>1</sup> Citar aquí los documentos en los que el Icfes publica estos avances.

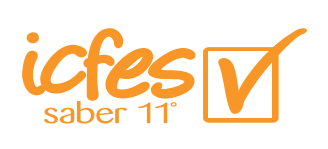

# 1. Instructivo para acceder a los reportes de resultados del examen de Estado Saber 11° obtenidos en una secretaría de educación municipal o departamental

El reporte de resultados del Examen de estado SABER11° para secretarías de educación de las entidades territoriales certificadas correspondientes a la aplicación de 2014 - 2 (aplicación del segundo semestre de 2014) se puede consultar y descargar a través de internet, ingresando al sitio web dispuesto por el Icfes para tal efecto. Para ello, hay que realizar los siguientes pasos:

• Ingresar a la página web *"http://www.icfesinteractivo.gov.co/indexHome.htm"* pinchando en el presente texto la dirección correspondiente que aparece en color azul;

Tan pronto usted ingresa a esta página desde su computador, observará en su pantalla el siguiente menú de opciones:

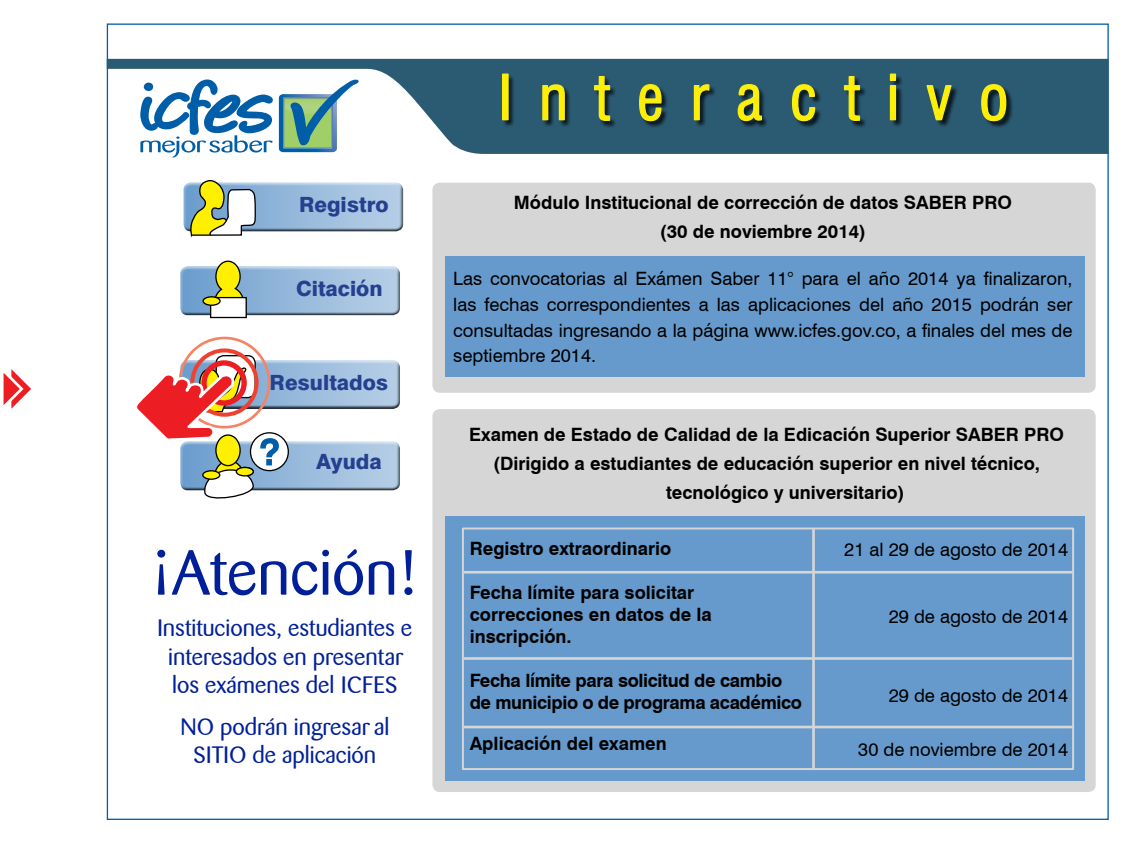

• Pinchar el ícono "Resultados" que aparece en la pantalla y que en la anterior imagen hemos resaltado con rojo;

**Consulta de Resultados** Presaber 11º Saber 11º Validación del D  $\bigodot$ Examen de Ensayo de Examen de Estado **Bachillerato** la Educación Media de la Educación Media **Académico** Saber Pro  $\bullet$ Resultados directivos  $\bigodot$ Examen de Estado de Docentes y Docentes Calidad de la Educación Superior

En su pantalla aparecerá ahora el siguiente menú de opciones:

• Pinchar el ícono **"Saber 11° - Examen de Estado de la Educación Media"** que resaltamos en rojo en la anterior imagen que reproduce el contenido del segundo menú de opciones;

Tan pronto cumple con este tercer paso, aparecerá en su pantalla el siguiente menú de opciones:

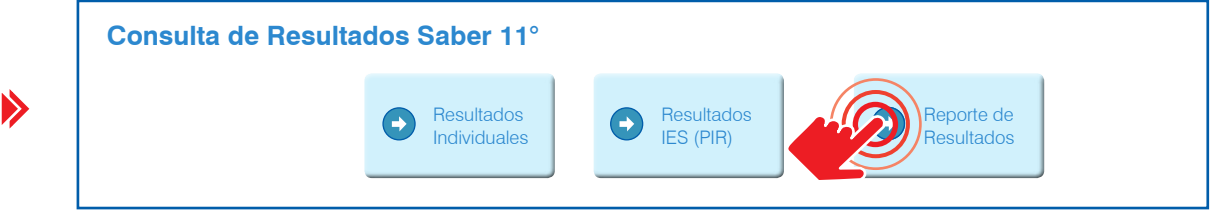

• Pinchar el ícono **"Reporte de Resultados"** que hemos resaltado con rojo en la anterior imagen;

El cumplimiento de este cuarto paso da acceso al siguiente menú de opciones:

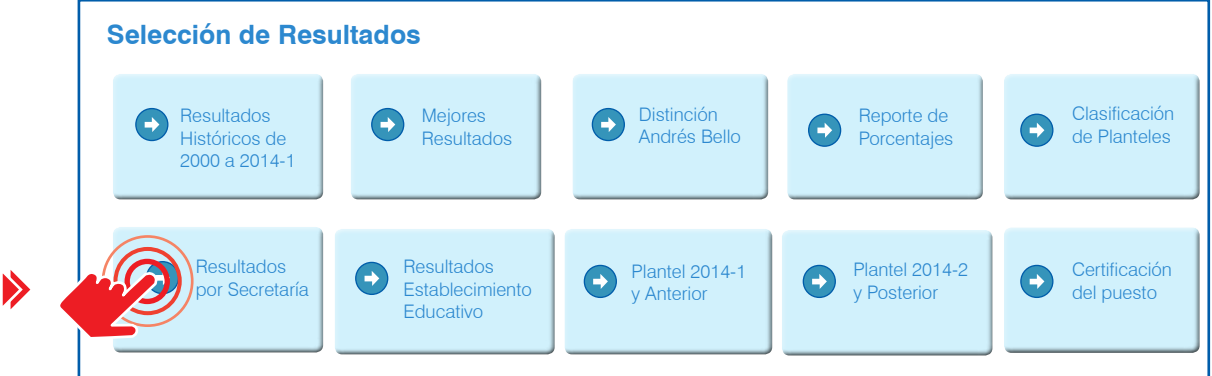

• Pinchar el ícono **"Resultados por Secretarías"**;

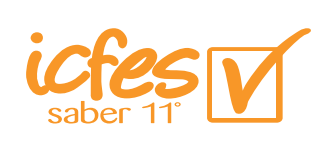

Este quinto paso da acceso al siguiente menú de opciones:

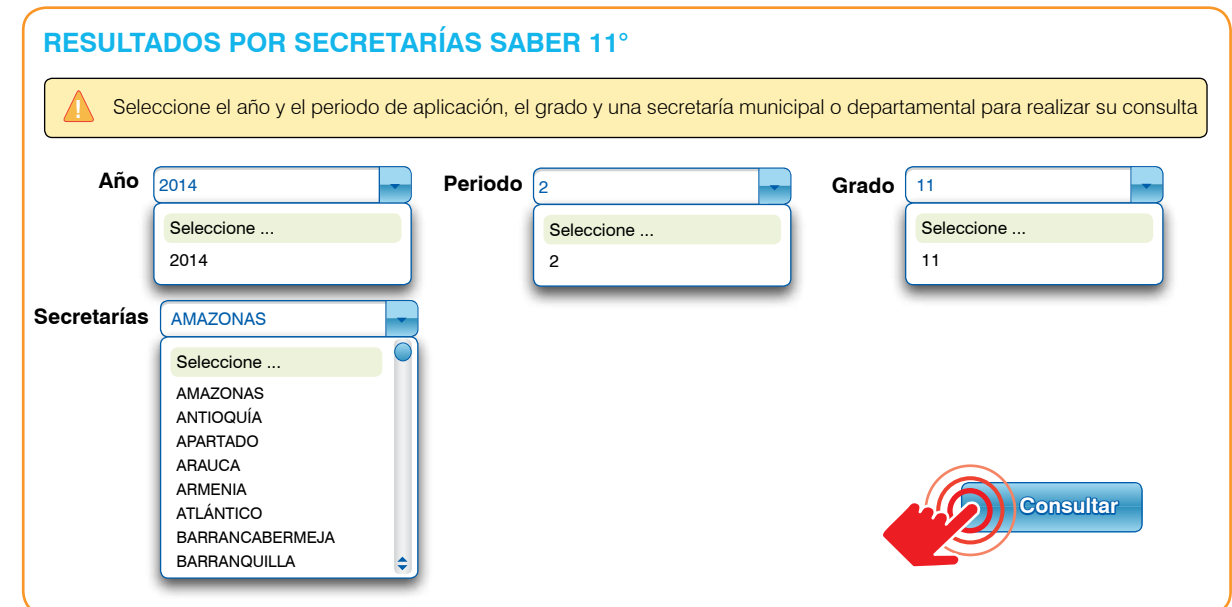

• Pinchar la flecha en cada una de las casillas de los cuatro menús de opciones y seleccionar aquella deseada para configurar una consulta en la que se especifique: a) El año de aplicación (por lo pronto la única opción que se ofrece es el 2014); b) El periodo del año deseado (por lo pronto la única opción que se ofrece es el 2 que se refiere al segundo semestre de 2014); c) El grado deseado (aparecen dos opciones: "11" para el grado 11 de la educación y "26" correspondiente al Ciclo Lectivo Especial… 26 de la educación flexible dirigida a jóvenes y adultos); d) La secretaría de la cual se quieren conocer los resultados. (En este sub-menú de opciones aparecen sólo los nombres de las entidades territoriales certificadas. Si se está interesado en el reporte de una entidad territorial no certificada, es necesario solicitar el reporte de entidad certificada a la cual pertenece aquella en la que estamos interesados.)

Tan pronto se realizan estas cuatro acciones ordenadas a configurar las características de la consulta deseada, la pantalla se encontrará en un estado similar al siguiente:

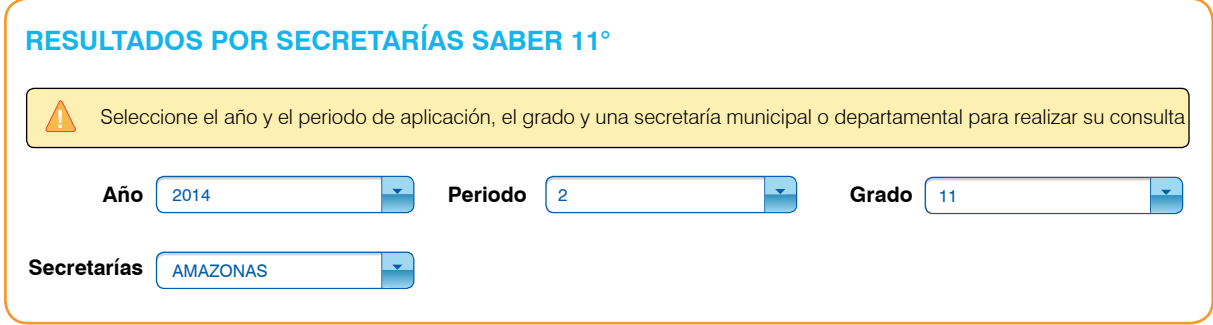

 $\blacktriangleright$ 

• Una vez haya seleccionado una opción en cada casilla, la consulta queda configurada y puede pinchar en el ícono "Consultar".

Tan pronto se pincha en el ícono "Consultar", el computador empieza a cargar el informe solicitado. Esto toma un tiempo que depende, en parte, de la capacidad del computador desde el cual se está haciendo la consulta y del tamaño de la entidad territorial solicitada. Después de que se haya cargado el informe, aparecen en pantalla dos tablas. A continuación incluimos las dos tablas que aparecerán en pantalla si se configura la consulta tal como se la ha configurado en el ejemplo: "Reporte de resultados de Saber 11° del año 2014, segundo semestre, grado 11, de la entidad territorial certificada "Departamento del Amazonas".

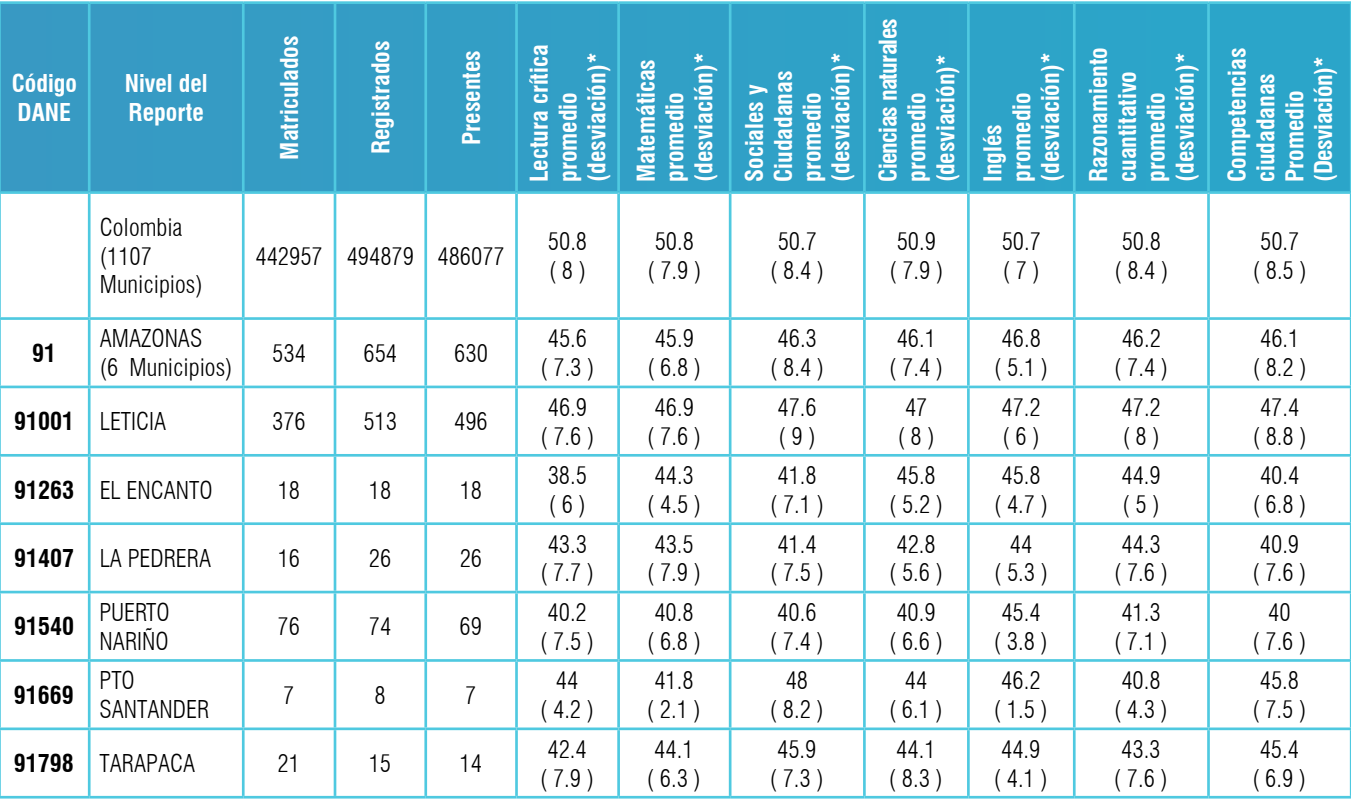

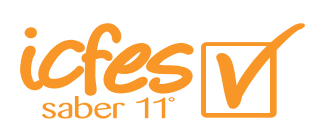

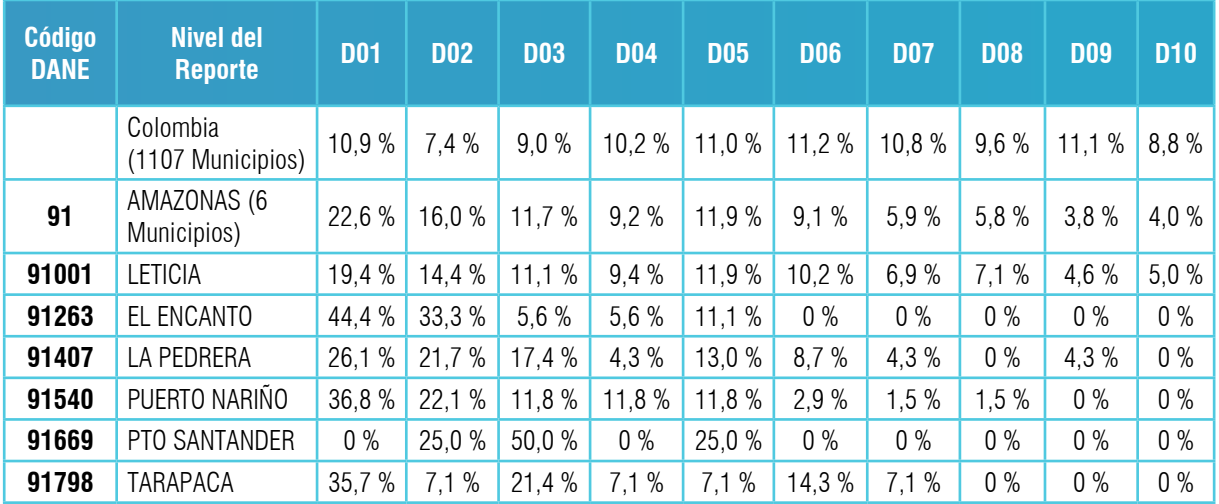

En el aparte 2 de la presente guía se explica el significado de los datos que se incluyen en las dos tablas que constituyen el reporte.

2. Significado de los datos contenidos en el reporte de resultados del examen Saber 11° dirigido a secretarías de educación municipales o departamentales

# 2.1 Significado de los datos contenidos en la primera tabla del reporte

Tal como podemos observar, la primera tabla del reporte tiene 12 columnas y un número de líneas que depende del número de municipios no certificados que dependen de la entidad territorial certificada de la cual hemos solicitado un reporte.

## **2.1.1 Datos contenidos en las columnas de la primera tabla**

► **Columna 1.**

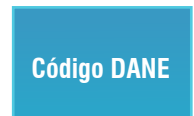

**"Código Dane":** En esta columna se consignan los códigos con los cuales las entidades territoriales (certificadas o no certificadas) están inscritas en el Dane.

**Nivel del Reporte**

► **Columna 2 "Nivel del reporte":** En esta segunda columna se consigna el nombre de las entidades territoriales. En la primera línea de esta columna se encontrará siempre el nombre del máximo nivel de reporte ("Colombia") que corresponde a los datos de la totalidad de los estudiantes colombianos. En la segunda línea se encontrará siempre el nombre de la entidad territorial certificada cuyo reporte fue solicitado al completar el paso VI. En la tercera línea y las siguientes se encuentran los nombres de las entidades territoriales no certificadas adscritas a aquella de la cual hemos solicitado el reporte.

**MATRICULADOS**

► **Columna 3 "Matriculados":** En esta columna se encuentran los datos acerca del número de estudiantes matriculados en las diferentes entidades territoriales reportadas en la tabla, tal como figuran en los reportes del Sistema Integrado de Matrícula, Simat.

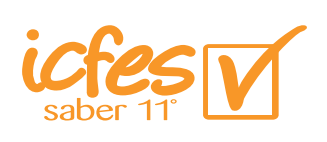

- **REGISTRADOS**
- 

**PRESENTES**

► **Columna 4 "Registrados":** En esta columna se encuentran los datos acerca del número de estudiantes que se registraron en el Icfes para presentar la prueba de Estado Saber 11° en las diferentes entidades territoriales reportadas en la tabla.

► **Columna 5 "Presentes":** En esta columna se encuentran los datos acerca del número de estudiantes que efectivamente presentaron de manera cabal la prueba de Estado Saber 11° y que, en consecuencia, obtuvieron un puntaje en ella que fue publicado por el Icfes.

#### ► **Columnas 6 a 12:**

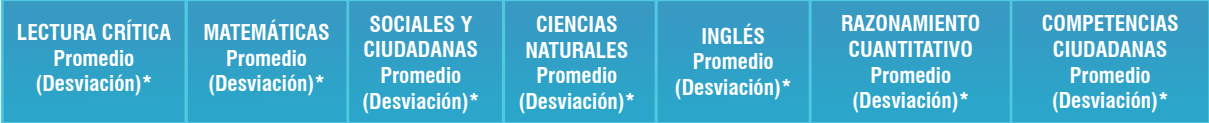

En cada una de estas siete columnas se consignan los datos de una de las cinco pruebas o de una de las dos sub-pruebas que todos los estudiantes respondieron en el examen de Estado SABER 11°. Para cada entidad territorial, en cada una de las siete casillas de la línea que le corresponde, se proveen los siguientes dos datos: a) el promedio de los puntajes2 obtenidos por los estudiantes de cada entidad territorial en la prueba o subprueba correspondiente; b) el promedio de las desviaciones estándar3 obtenidas por los establecimientos educativos de las entidades territoriales incluidas en el reporte solicitado. Este valor se encuentra entre paréntesis. En su orden, de izquierda a derecha, las pruebas son: Lectura crítica, Matemáticas, Sociales y ciudadanas, Ciencias naturales e Inglés. Y las sub-pruebas: Razonamiento cuantitativo y Competencias ciudadanas.

- 2 Con el procedimiento gráfico más apropiado hacer un llamado en el que se describe la forma como se calcula este promedio. Es un número que mide la tendencia central de un conjunto de datos numéricos. En nuestro caso, se trata del conjunto de los puntajes obtenidos por los estudiantes que se presentaron a una prueba o subprueba. Este número se obtiene al sumar todos los puntajes obtenidos por estos estudiantes y dividir ese total por el número de puntajes sumados.
- 3 La desviación estándar de los puntajes de una prueba es un número que mide la dispersión de esos puntaje con respecto a su promedio. Este número se obtiene calculando la raíz cuadrada del número obtenido al dividir suma de las desviaciones de los puntajes respecto del promedio elevadas al cuadrado por el número de puntajes. La desviación de un puntaje se calcula restándole a éste el promedio de los puntajes. Se utilizan las desviaciones elevadas al cuadrado para no tener valores negativos (que se producen cuando el puntaje es menor que el promedio) que impedirían apreciar la magnitud de la desviación de los puntajes respecto del promedio, porque al sumarse con los valores positivos (que se obtienen cuando el puntaje es mayor que el promedio) se contrarrestarían o se anularían unos con otros. Se toma la raíz cuadrada para que la desviación estándar sea del mismo orden de magnitud de los promedios.

Un valor pequeño de la desviación estándar indica que se trata de una distribución de puntajes que se desvían poco del promedio. Se dice que ésta es homogénea. Esto implica que una gran proporción de los estudiantes obtuvieron puntajes similares entre sí y cercanos al promedio. Por el contrario, un valor de la desviación estándar grande indica que se trata de una distribución que se desvía mucho del promedio. Se dice que hay heterogeneidad. Esto implica que una gran proporción de estudiantes tiene puntajes disímiles: algunos de ellos son muy altos, otros muy bajos y otros cercanos al promedio.

# 2.1.2 La información contenida en las filas de la primera tabla

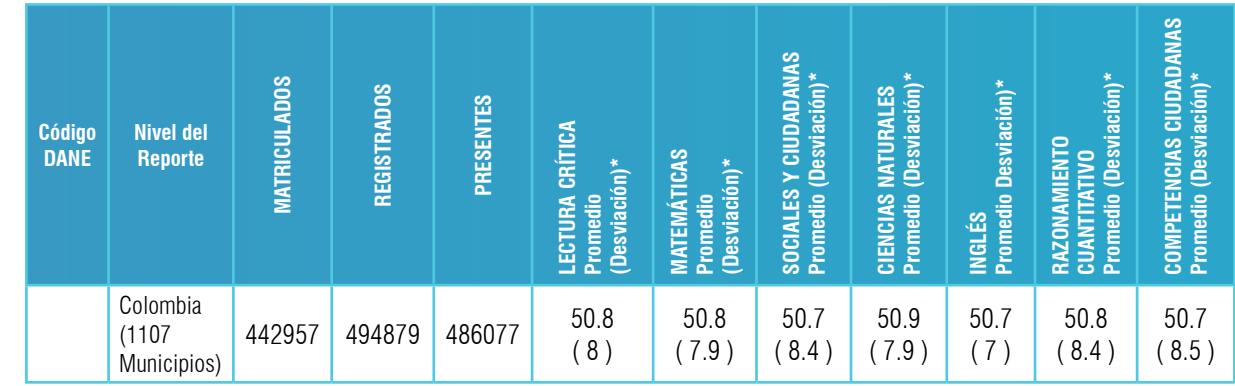

En esta primera línea de todos los reportes se incluyen los datos del nivel nacional. El nivel nacional no tiene un código Dane pues se trata del agregado de todas las entidades territoriales, razón por la cual esta primera casilla se encuentra vacía.

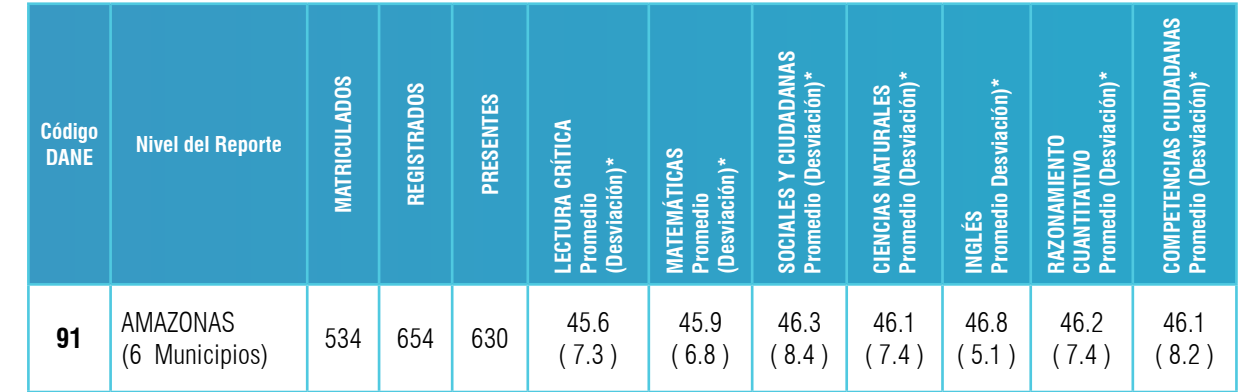

## ► **La segunda línea:**

 $\blacktriangleright$ 

 $\blacktriangleright$ 

► **La primera línea:**

En la segunda línea de todos los reportes se incluyen los datos de la entidad territorial certificada que se solicitó en el paso VI.

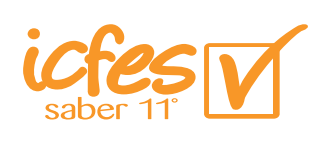

### ► **De la tercera línea a la última:**

A partir de la tercera línea se encuentran los datos de las entidades territoriales no certificadas que pertenecen a la entidad territorial certificada.

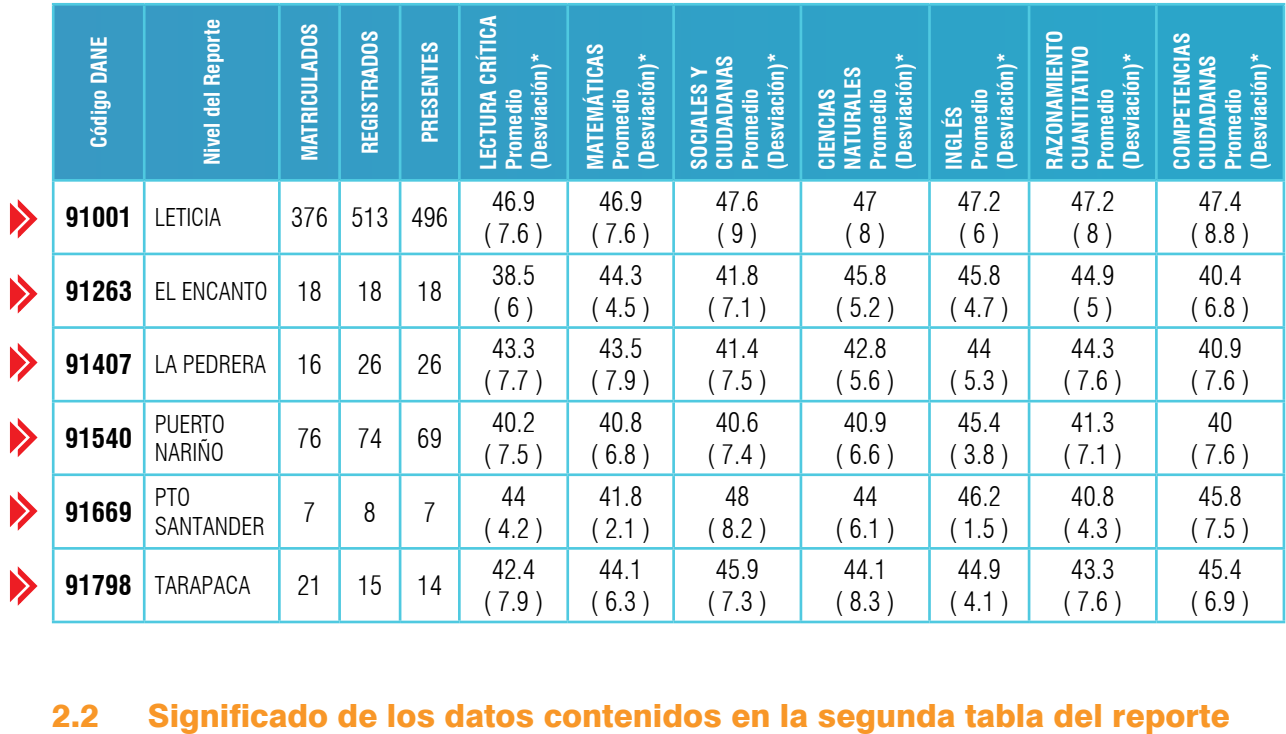

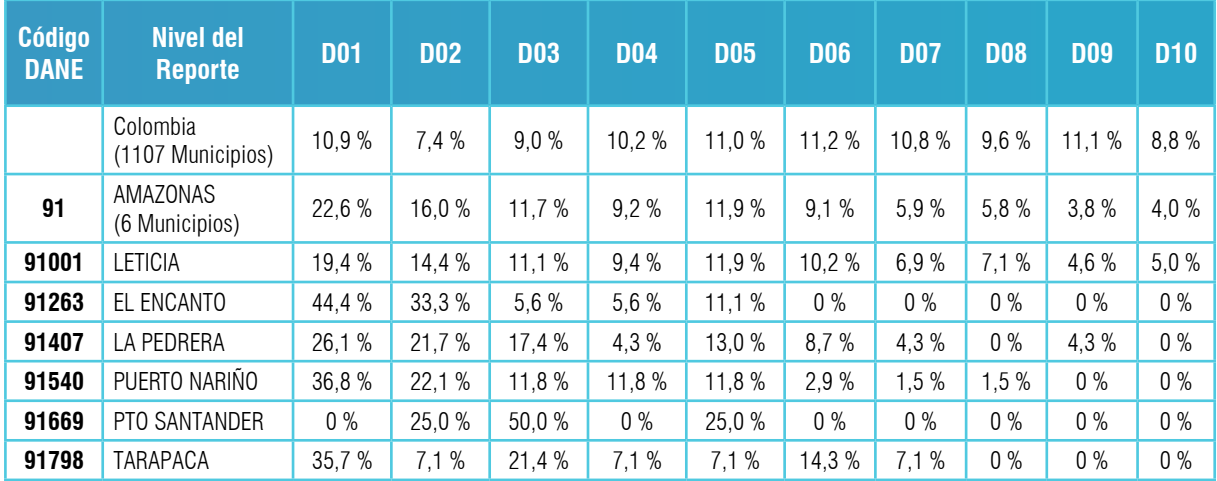

## **2.2.1 Información contenida en el menú de opciones y las columnas de la segunda tabla**

### ► **El menú de opciones:**

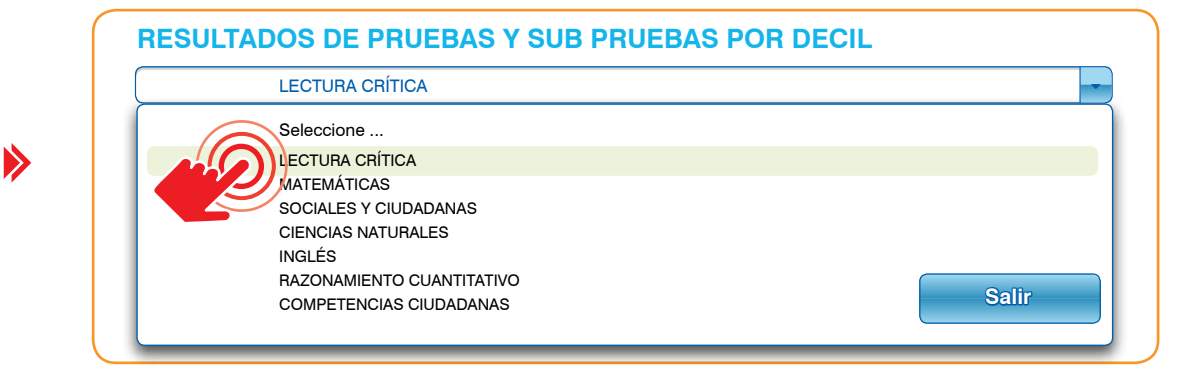

Al pinchar en la flecha del ícono del menú de opciones, encontramos que todas las que se despliegan son las correspondientes a las cinco pruebas y las dos sub-pruebas. En el ejemplo se muestra el caso en que se hubiera seleccionado la primera opción correspondiente a la prueba Lectura crítica.

#### ► **Columna 1**

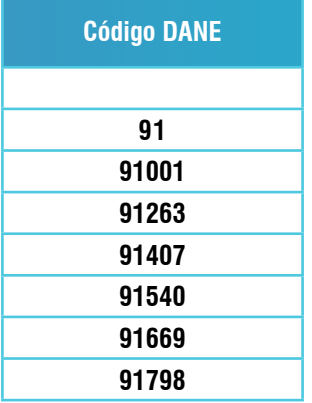

**"Código Dane":** En esta columna, como en el caso de la primera tabla, se consignan los códigos con los cuales las entidades territoriales (certificadas o no certificadas) están inscritas en el Dane.

#### ► **Columna 2**

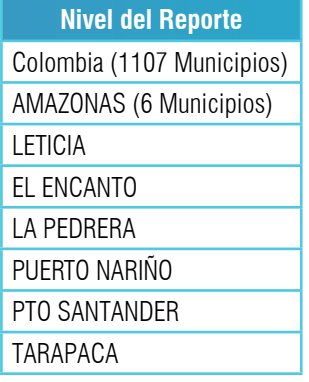

**"Nivel del reporte":** En esta segunda columna, al igual que en la tabla 1, se consigna el nombre de las entidades territoriales. En la primera línea de esta columna se encontrará siempre el nombre del máximo nivel de reporte ("Colombia") que corresponde a los datos de la totalidad de los estudiantes colombianos. En la segunda línea se encontrará siempre el nombre de la entidad territorial certificada cuyo reporte fue solicitado al completar el paso VI. En la tercera línea y las siguientes se encuentran los nombres de las entidades territoriales no certificadas adscritas a aquella de la cual hemos solicitado el reporte.

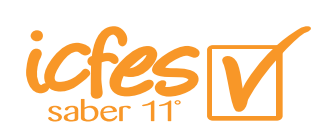

#### ► **Columnas 3 a 12:**

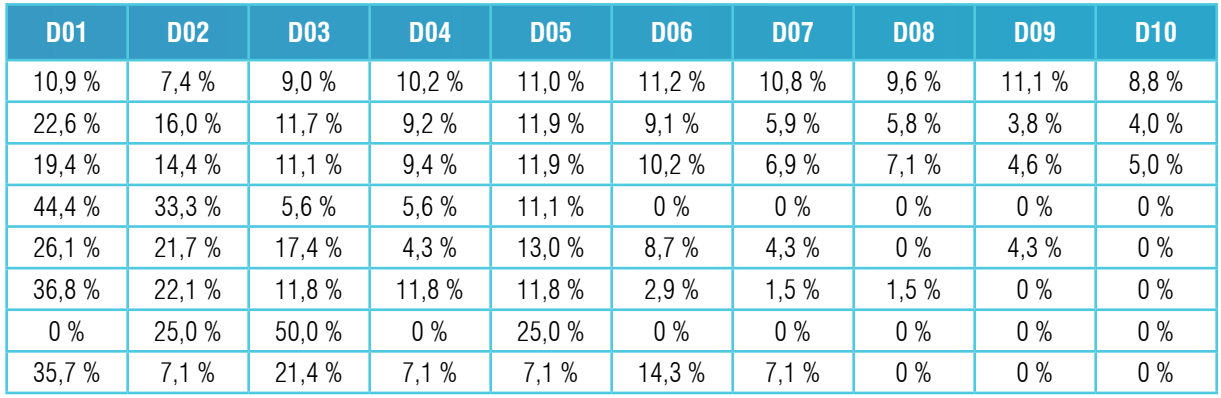

En las 10 columnas que van de la 3 a la 12 se incluyen los porcentajes de estudiantes cuyos puntajes quedan comprendidos en cada uno de los 10 deciles<sup>4</sup>.

### **2.2.2 La información contenida en la filas de la segunda tabla**

### ► **La primera línea:**

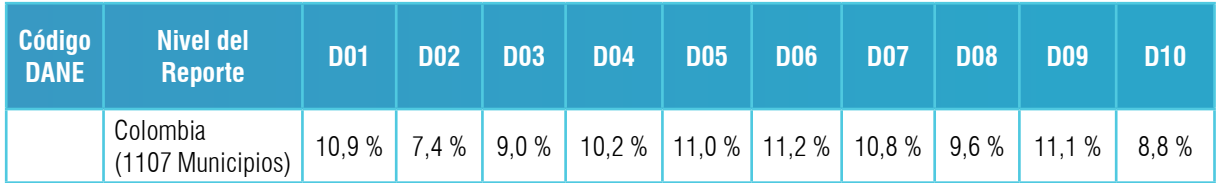

En esta primera línea de todos los reportes, al igual que en la tabla 1, se incluyen los datos del nivel nacional pero, esta vez, relativos únicamente a la prueba o sub-prueba solicitada. El nivel nacional no tiene un código Dane pues se trata del agregado de todas las entidades territoriales, razón por la cual esta primera casilla se encuentra vacía.

4 Los deciles son 10 intervalos de valores de la serie ordenada (de menor a mayor) de los puntajes obtenidos en una prueba o sub-prueba por los estudiantes que la presentaron que miden la posición de estos puntajes en la escala de calificación de la prueba. Por su definición, cada uno de ellos debe contener el 10% del total de los valores de los puntajes obtenidos en la aplicación; en otras palabras, no se toman en cuenta los valores que no fueron obtenidos por los estudiantes que presentaron la prueba. Estas franjas están delimitadas por diez valores de los cuales el décimo y último es siempre el puntaje mayor obtenido en la prueba que se nota "D10" y se lee "decil 10". El primer intervalo se denomina "decil uno" y está delimitado y representado por el primero de los nueve valores restantes que se nota"D01". Esto quiere decir que el 10% de los puntajes de la prueba tienen un valor menor o igual al valor del D01. De lo anterior se puede deducir que el 90% de los valores de los puntajes son mayores que D01. Según la definición, entre el valor D01 y D02 se encuentra otro 10% de los puntajes obtenidos en la prueba. De esto se puede concluir que el 20% de los puntajes son menores o iguales a D02 y que el 80% de ellos son mayores. Lo propio se puede decir de D03 y los demás valores hasta llegar a D10 del que se puede decir que el 100% de los puntajes son menores o iguales a él.

Para calcular los nueve valores de los deciles D01 a D09, se calcula cuántos puntajes del total corresponden al respectivo decil (10% para D01, 20% para D02, 30% para D03 y así sucesivamente) y se identifica el valor del puntaje que ocupa esa posición en la serie ordenada de puntajes. Si tenemos 500 puntajes y queremos calcular el valor que limita al D03, calculamos el 30% de 501 (agregamos 1 para garantizar que el valor hallado cubre efectivamente el 30% de los puntajes) que es 150,3. Acto seguido, identificamos cuál es el puntaje que está entre el puesto 150 y el 151 en la serie de los 500 puntajes ordenados de menor a mayor valor.

## ► **La segunda línea:**

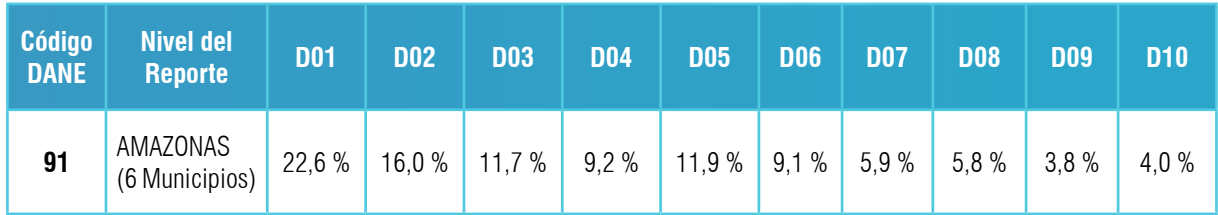

En la segunda línea de todos los reportes, al igual que en la tabla 1, se incluyen los datos de la entidad territorial certificada que se solicitó en el paso VI relativos a la prueba o subprueba solicitada.

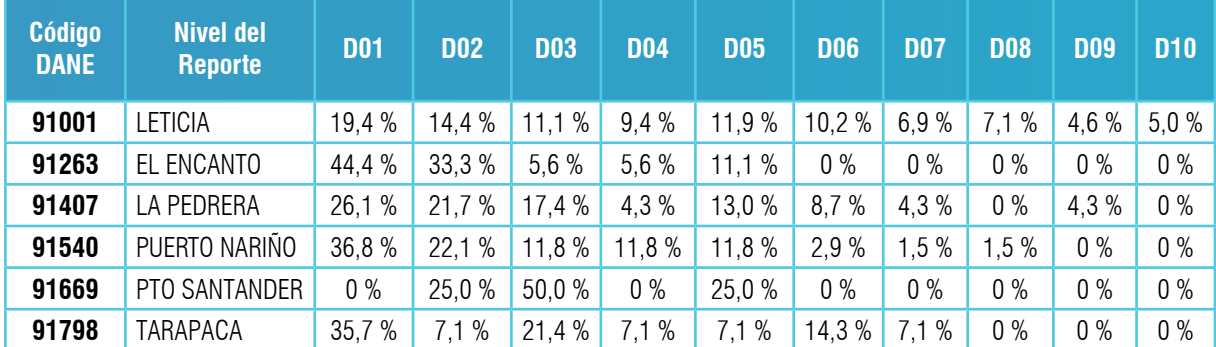

## ► **De la tercera línea a la última:**

A partir de la tercera línea se encuentran los datos acerca de la prueba solicitada de las entidades territoriales no certificadas que pertenecen a la entidad territorial certificada.

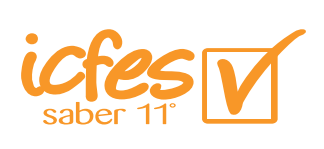

# 3. Ejemplo ilustrativo de análisis de **11** un reporte de resultados del examen Saber 11° dirigido a secretarías de educación

En este tercer aparte haremos un corto análisis de los datos obtenidos en una entidad territorial ficticia llamada "Alotá". La primera tabla que figura en el correspondiente reporte es la siguiente:

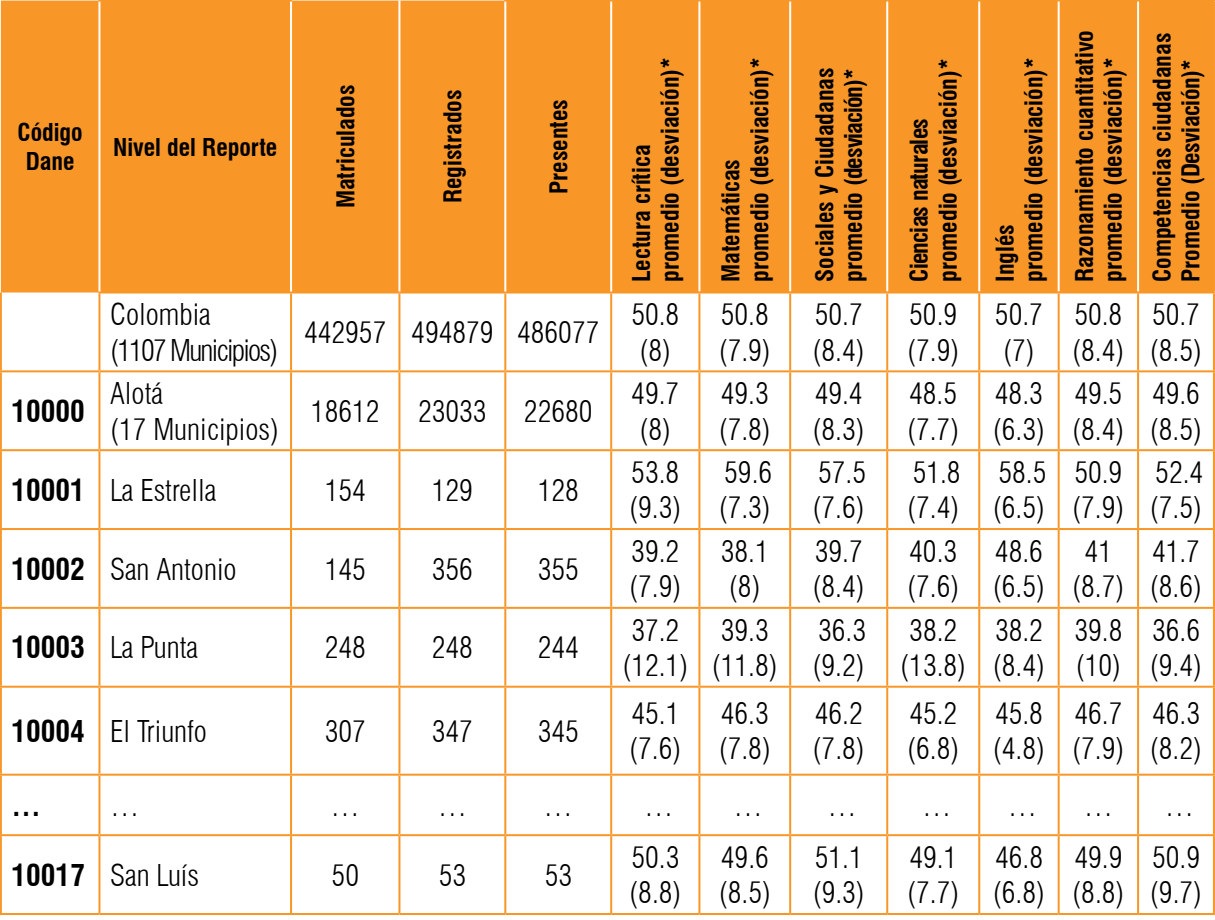

\* Es el promedio de las desviaciones de sus establecimientos

Los datos de la segunda línea de la tabla (en la primera encontramos los títulos de las columnas), tal como lo hemos dicho, corresponden al nivel nacional. Observamos entonces en la tabla que en el segundo semestre de 2014 (que corresponde a la fecha del reporte solicitado) había en Colombia 442.957<sup>5</sup> alumnos matriculados en grado 11, según los datos que reporta el **Simat.** El número de estudiantes que se registraron para presentar la prueba SABER 11° del segundo semestre de 2014, según los archivos del Icfes, fue algo mayor que el de matriculados: 494.879<sup>6</sup>. Esto quiere decir que se inscribieron para presentar el mencionado examen 51.992 personas que no aparecen en los archivos del **Simat**<sup>7</sup> . De los registrados, presentaron el examen completo 486.077, lo cual quiere decir que 8.802 personas que se registraron para presentar el examen no asistieron el día señalado al lugar especificado o no completaron todas las pruebas.

El promedio de los puntajes obtenidos en la prueba **Lectura crítica** por las 486.077 personas que presentaron el examen completo en Colombia es de 50.8 puntos. Para la prueba **Matemáticas** y la sub-prueba **Razonamiento cuantitativo** este promedio fue el mismo. Para las pruebas **Sociales y ciudadanas, Inglés** y **Competencias ciudadanas** el promedio fue ligeramente inferior: 50.7. El promedio para **Ciencias naturales,** en cambio, fue ligeramente superior: 50.9.

Es importante señalar que el puntaje para cada prueba o sub-prueba que conforman el examen se encuentra expresado en una escala que va de 0 a 100 y que todas las pruebas y sub-pruebas fueron estandarizadas con la población colombiana; es decir, la población colombiana sirve de estándar o patrón de comparación para las instituciones educativas de todas las entidades territoriales. Esto quiere decir que las pruebas y sub pruebas se construyeron de tal manera que, para la población de referencia (los estudiantes colombianos evaluados), el promedio de sus puntajes fuera de 50 puntos. Así, si la entidad territorial que consulta el reporte tiene un promedio inferior a 50, debe entender que su promedio es bajo en relación con el de la población colombiana y, desde luego, será tanto más bajo cuanto más se aleje de 50. Si el promedio es cercano o igual a 50, la entidad territorial debe entender que sus puntajes son similares a los de la población de referencia, o, lo que es lo mismo, están con la norma. Por último, si su promedio está por encima de 50, la entidad territorial puede decir que sus estudiante se desempeñan mejor que la población colombiana de manera global. En el caso de la aplicación del 3 de agosto de 2014 el promedio es ligeramente superior a la norma porque en esta aplicación sólo participaron bachilleres de la educación corriente y no participaron los jóvenes y adultos que cursan programas de educación flexible.

<sup>5</sup> Idear algún recurso para señalar la casilla correspondiente en la tabla.

<sup>6</sup> Hacer lo mismo que se hizo con el anterior dato con este y con todos los demás datos que figuran en las tablas.

<sup>7</sup> Nota importante: Este tipo de inconsistencias se podrían evitar si las personas que tienen a su cargo la gestión de la información educativa producen los informes a su cargo y los envían dentro de los límites de fechas establecidos.

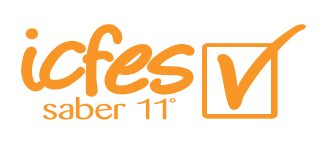

El número que está debajo de los promedios entre paréntesis es el valor del promedio de las desviaciones estándar de los puntajes de las diferentes entidades territoriales que, sumados, corresponden a los obtenidos por los 486.077 bachilleres colombianos que presentaron la prueba. Para **Matemáticas** y **Ciencias naturales** este promedio de desviaciones estándar es de 7.9. Para **Sociales y ciudadanas** y **Razonamiento cuantitativo** este estadígrafo tiene el valor 8.4. Para Lectura crítica es de 8, para **Inglés** en de 7 y para **Competencias ciudadanas**  es de 8.5. Estos mismos datos referentes a las entidades territoriales se encuentran en las demás líneas de la tabla: para cada entidad, una línea.

Si comparamos al departamento de Alotá con la nación, podemos observar que el desempeño que éste tuvo en cada una de las 5 pruebas y las dos sub-pruebas es ligeramente inferior al de la nación. Los promedio de las desviaciones estándar presentan también diferencias nulas o muy pequeñas, a excepción de la prueba Inglés: La desviación estándar promedio para la nación fue de 7 y para el departamento fue de 6.3. Esto nos indica que el desempeño de los estudiantes del departamento de Alotá fue más homogéneo que el de la nación; en la nación se presentaron más casos de estudiantes que obtuvieron puntajes muy por encima del promedio y más casos de estudiantes que obtuvieron puntajes por debajo de él.

Si observamos los datos del municipio La Estrella, nos damos cuenta de que su desempeño en todas las pruebas es mejor que el de la nación y que el del departamento. En **Matemáticas** se observa la mayor diferencia: mientras que La Estrella tiene un promedio de 59.6, la nación tiene 50.8 y el departamento 49.3. El promedio de las desviaciones estándar en la prueba **Matemáticas** en La Estrella es la menor: 7.3. En la nación es 7.9 y en el departamento es 7.8. Esto quiere decir que el desempeño de los 154 estudiantes de La Estrella no solamente es el mejor sino que, además es el más homogéneo; hay pocos puntajes extremos. La diferencia entre el promedio nacional y el promedio de La Estrella es de 8.8 puntos, valor que es superior al promedio de las desviaciones estándar de la nación en esta prueba. Se trata pues de una diferencia notable. En el caso de Inglés la diferencia entre promedios es de 7.8 que también es mayor que el promedio de las desviaciones estándar de la nación que es de 7 puntos. Se trata pues de otra diferencia notable. La menor diferencia se encuentra en **Razonamiento cuantitativo** (0.1 a favor de La Estrella). Se trata de una diferencia que, probablemente, no es significativa; es decir, no hay diferencia realmente: se trata del efecto de variaciones aleatorias de los datos que no corresponden a una mejor formación de los estudiantes de La Estrella para razonar en problemas que involucran cantidades numéricas.

El municipio La Punta es un caso opuesto al de La Estrella: el desempeño de sus 248 estudiantes es inferior en todas las pruebas y sub-pruebas. En la prueba **Sociales y ciudadanas** la diferencia entre promedios es de 14.4 puntos, cantidad que es casi igual a dos veces el promedio de las desviaciones estándar de los puntajes en esta prueba en el nivel nacional. La prueba **Competencias ciudadanas** se encuentra en un caso muy similar. En las demás pruebas las diferencias entre promedios son algo menores, sin embargo todas

son superiores al valor del promedio de las desviaciones estándar del nivel nacional en las respectivas pruebas: en Lectura crítica es de 13.6, en **Matemáticas** es de 11.5, en **Ciencias naturales** es de 12.7, en Inglés es de 12.5 y en **Razonamiento cuantitativo** es de 11.

Para todo educador estos análisis son importantes porque lo llevan a plantearse muchas preguntas que orientan la ruta para mejorar la calidad de la educación. Si nuestros datos ficticios fueran ciertos, sin duda nos plantearíamos preguntas como las siguientes:

- ¿Qué es lo que sucede en las instituciones educativas de La Estrella que hace que el puntaje promedio de sus establecimientos educativos esté por encima del promedio nacional?
- ¿Qué es lo que sucede en las instituciones educativas de La Punta que hace que el puntaje promedio de sus establecimientos educativos esté por debajo del promedio nacional?
- ¿Las experiencias de los docentes de La Estrella podrían servir de orientación para que los de La Punta mejoren el desempeño de sus estudiantes?
- ¿En La Punta hay condiciones particularmente difíciles que hacen que sus estudiantes no tengan las condiciones mínimas para un buen aprendizaje?

El secretario de educación de Alotá que es responsables de todas las instituciones educativas que están a cargo de su entidad territorial certificada podría plantearse preguntas como las siguientes:

- ¿Cuántas instituciones educativas están por debajo del promedio nacional?
- ¿Cuántas instituciones educativas están por encima del promedio nacional?
- ¿Cuántas instituciones educativas tienen un promedio similar al nacional?
- ¿Cuántas instituciones educativas están por debajo del promedio de su entidad territorial?
- ¿Cuántas instituciones educativas están por encima del promedio de su entidad territorial?
- ¿Cuántas instituciones educativas tienen un promedio similar al de su entidad territorial?

Además de la información provista por los promedios de puntajes que proveen una idea global del desempeño que se está logrando en las instituciones de su entidad territorial, se pueden tomar en cuenta las desviaciones estándar que proveen información acerca de las diferencias que existen en el desempeño de los estudiantes.

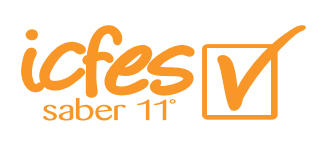

En el ejemplo de Alotá podemos constatar que la desviación estándar en la prueba Ciencias naturales en uno de los municipios no certificados, La Punta, es de 13.8 que representa casi el doble de 7.7 que es la desviación estándar de Alotá. También es un valor bastante más grande que 7.9 que es la desviación estándar nacional en esta misma prueba. Esta desviación estándar de La Punta mayor que la nacional, acusa la existencia de una mayor heterogeneidad en el desempeño de sus estudiantes: puede haber muchos que tienen un desempeño que está por debajo del promedio y otros muchos que están por encima, o puede ser que hay una cantidad importante de estudiantes con un desempeño muy bajo, o, claro está, puede darse también el caso de que haya una gran cantidad de estudiantes con un desempeño por encima del promedio; en cualquiera de estos casos hay heterogeneidad. Para tener más información sobre por qué la desviación estándar es mayor, es necesario tomar en cuenta la información que nos aportan los deciles. Consideremos lo que ellos nos pueden aportar analizando aquellos que corresponden a la prueba **Ciencias naturales** del municipio de **La Punta** y los que corresponden al municipio de **La Estrella** en esta misma prueba. Recordemos que la desviación estándar en Ciencias naturales en este último municipio es de 7.4 puntos.

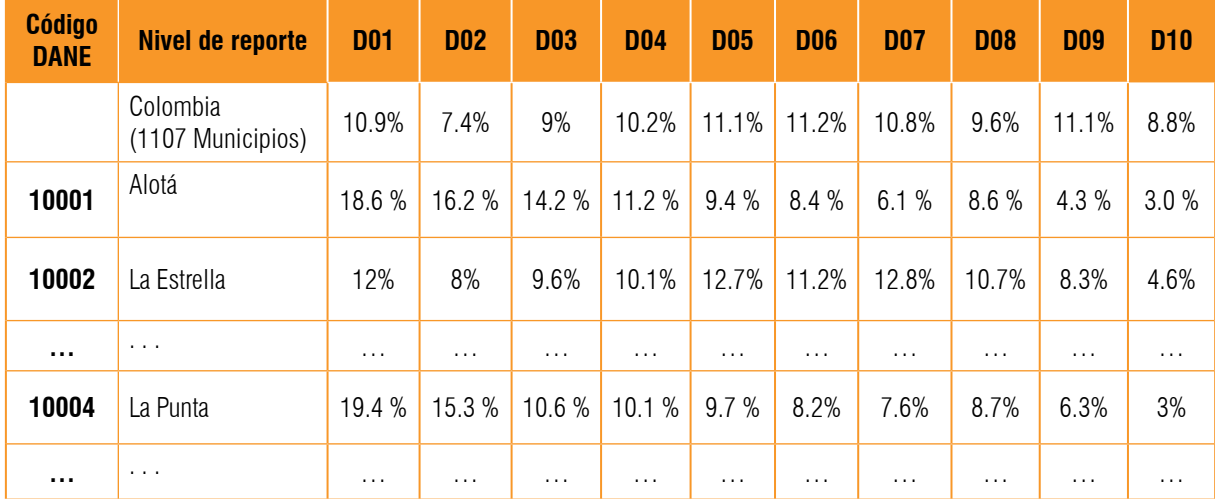

Para nuestro ejemplo ficticio la segunda tabla tendría los siguientes datos:

Podemos observar que en el caso de La Punta hay un porcentaje importante de estudiantes que obtuvieron puntajes que fueron de los más bajos obtenidos por la población colombiana. En efecto, en el decil<sup>8</sup> 10 está el 19.4% de los estudiantes evaluados. Esto quiere decir que casi el 20% de los estudiantes de La Punta que presentaron el examen obtuvieron un puntaje que pertenece al conjunto de los puntajes más bajos obtenidos por los estudiantes colombianos. Además, el 15.3% de los estudiantes de La Punta obtuvieron un puntaje que pertenece al conjunto de puntajes que ocupa el segundo lugar entre los puntajes más bajos obtenidos por la población de bachilleres colombianos del segundo semestre de 2014. Lo

8 En los reportes de la página web no aparecen los valores de los deciles. Sería importante que se incluyan.

anterior explica que el promedio de La Punta (38.2 puntos) esté por debajo del promedio nacional y del de Alotá. Pero al lado de este grupo de estudiantes que obtuvieron puntajes muy bajos, están otros que lograron unos altos. En efecto, el 3% de los bachilleres de La Punta lograron un puntaje que pertenece al conjunto de los mejores puntajes obtenidos por los bachilleres colombianos y un 6.3% obtuvieron puntajes pertenecientes al conjunto de puntajes que ocupan el segundo mejor lugar de los puntajes obtenidos por los bachilleres colombianos. Esto explica que el valor de la desviación estándar de La Punta sea casi el doble del de Alotá en esa misma prueba; los puntajes de los estudiantes de este municipio se dispersan por todo el rango de puntajes obtenidos en ese examen en Colombia en el segundo semestre de 2014.

Desde luego, el ideal es tener grupos con un promedio alto y una desviación estándar pequeña. Es decir, grupos con un buen desempeño generalizado.

Con esta información el secretario de educación (o quien haga sus veces) tendrá una idea general del estado de la educación de su entidad territorial lo cual le permitirá trazar planes de intervención como pueden ser los siguientes:

- Exhortar a los rectores de las instituciones educativas de su entidad territorial para que tomen la información provista por los reportes de resultados como insumo para el proceso de evaluación que su institución debe elaborar cada año escolar;
- Exhortar a los rectores de las instituciones educativas de su entidad territorial para que el plan de mejora que su institución debe elaborar cada año escolar se ordene a consolidar las fortalezas y resolver las debilidades que se ponen en evidencia con los reportes de resultados;
- Fijar metas para el incremento en los puntajes promedio en su entidad territorial certificada y en las no certificadas adscritas a ellas;
- Fijar metas para el decremento en la desviación estándar de los puntajes obtenidos en su entidad territorial certificada y en las no certificadas adscritas a ellas.

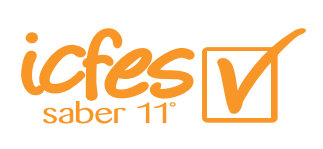

# 4. Las comparaciones que es posible hacer para enriquecer los análisis de los reportes de resultados

En el ejemplo ilustrativo del aparte anterior se realizaron algunas de las comparaciones que es posible hacer con los datos provistos por los reportes de resultados. En la tabla que encontramos más adelante, se muestran todas las comparaciones posibles entre dos grupos de estudiantes que pueden encontrarse en uno de 4 niveles de agregación. El nivel máximo es, obviamente, todos los estudiantes que presentaron el examen de Estado en una fecha determinada. Este nivel se denomina el **Nivel nacional.** El nivel que le sigue es el **Nivel departamental.** En este nivel están todos los estudiantes que presentaron el examen en una fecha determinada en un determinado departamento. El siguiente es el **Nivel municipal**  que es aquel en el que están todos aquellos estudiante de un determinado municipio que presentaron el examen en la fecha mencionada. Por último está el **Nivel institucional:** todos los estudiantes de una institución educativa. Si agregamos todos los estudiantes de todas las instituciones educativas de un municipio tenemos los estudiantes del Nivel municipal. Lo propio se puede decir de todos los municipios de un departamento y de todos los departamentos de la nación.

Es importante resaltar que todas estas comparaciones deben ser siempre entre los valores de los promedios, las desviaciones estándar o los deciles que estos grupos de estudiantes obtengan en una misma prueba o sub-prueba. En efecto, es evidente que no tiene sentido comparar el promedio en la prueba **Matemáticas** con el promedio de **Lectura crítica,** por ejemplo. Es absurdo tratar de comparar el promedio con la desviación estándar. Tenemos pues que para leer la siguiente tabla, tenemos que pensar siempre en una determinada prueba y en un sólo estadígrafo. Desde luego podemos cambiar de prueba, de estadígrafo o de los dos y volver a usar la tabla para el nuevo caso que se configure. La tabla es la siguiente:

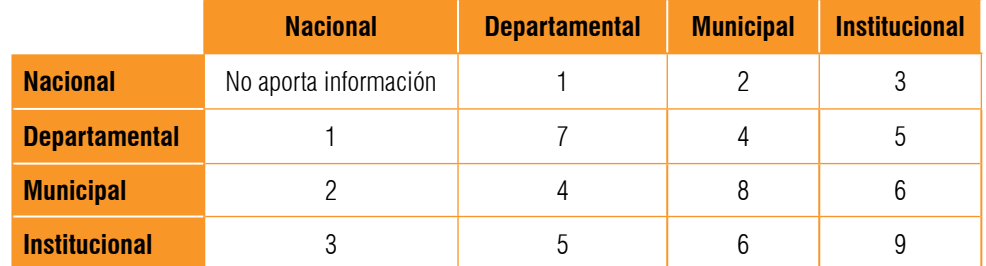

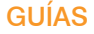

La lectura apropiada de la tabla nos permite ver que existen 16 casos posibles de comparaciones de los cuales una no aporta ninguna información y otras son comparaciones que dan la misma información que otras. En efecto, comparar el **Nivel nacional** con él mismo no aporta ninguna información y comparar el **Nivel departamental** con el Institucional aporta la misma información que comparar el **Institucional** con el **Departamental**.

Tenemos pues que existen 9 casos de comparaciones que nos dan información que es importante cuando estamos empeñados en mejorar la calidad de la educación de nuestra institución, de nuestro municipio, de nuestro departamento o de nuestro país.

Es importante resaltar la importancia de hacer cualquiera de estas posibles comparaciones de manera constructiva: debemos buscar en ella información valiosa para identificar fortalezas en algunos grupos y debilidades en otros. Puesto que, en cumplimiento del decreto 1290 de 2009, los planes de mejora deben orientarse a superar las debilidades y consolidar las fortalezas, esta información resulta entonces necesaria. En particular, esta información es importante para que las secretarías de educación de las entidades territoriales certificadas cumplan con lo ordenado en el numeral 1 del artículo 10 del decreto mencionado y para que los establecimientos educativos cumplan con lo ordenado en los numerales 2 y 3 del artículo 11 de este mismo decreto.

Es importante tener en cuenta que:

*Es recomendable complementar la lectura y análisis de los resultados de la entidad territorial a su cargo con la información acerca de las características del nuevo examen Saber 11°, en lo que se a refiere a las competencias evaluados en cada una de las áreas y grados, así como a las especificaciones de las pruebas. Para el efecto, consulte el siguiente documento: ICFES (2014). Sistema Nacional de Evaluación Estandarizada de la Educación Alineación del examen SABER 11°. Lineamientos generales 2014 - 2. Bogotá: ICFES. La versión digital está disponible en la siguiente dirección: http://www.icfes. gov.co/examenes/saber-11o/guias-y-ejemplos-de-preguntas http:/.* 

*Elaborar guías de consulta para los documentos informativos que aparecen en la nota siguiente: Adicionalmente, es posible consultar o descargar en la página institucional http://www.icfes.gov.co/ examenes/saber-11o/la siguiente información:*

- *• El documento que justifica la alineación del Examen.*
- *• El documento con los lineamientos de la aplicación del Examen.*
- *• Ejemplos de preguntas de cada una de las pruebas.*
- *• Reportes de encuestas sobre el uso de los resultados del Examen.*
- *• Información para las oficinas de admisión de Instituciones de Educación Superior (IES).*
- *• Preguntas, solicitudes, dudas y sugerencias al ICFES relacionadas con el contenido del sitio web, a través de la opción "Atención al ciudadano".*

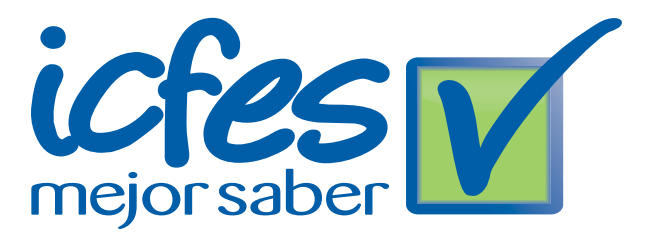

Calle 17 No. 3-40 • Teléfono:(57-1)338 7338 • Fax:(57-1)283 6778 • Bogotá - Colombia www.icfes.gov.co

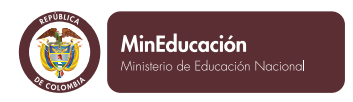